# 2012 UPDATE

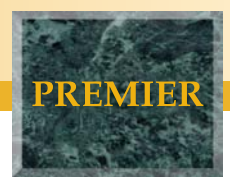

TABLE OF CONTENTS

Online View & Pay…………………….1 Sales Dispatch…………………………. 2 Service Dispatch………………………. 2 Vehicle Database………………………. 2 Portable Devices………………………. 3 Dashboard……………………………...3 Email Statements….…………………... 3 Enhanced PCI….…………………... 3 Customer Pop-up Notifications..……...3 Sales Plugin…………………………….4 Burg Plugin…………………………..... 4 Shortcut Plugin………………………...4

# *NEW IN 2012...ONLINE VIEW & PAY*

Premier's Online View & Pay, is the perfect combination of the speed, security and reliability of Premier's desktop computing combined with the customer access of cloud computing.

Now when you process invoices or monthly bills, your customers can view their bill online from the convenience of their own computer. Your customers can also manage how they pay their bills by securely entering their payment information. All banking information including credit cards and bank draft information, is securely stored in the cloud effectively removing you from all responsibility of maintaining card security.

The online system will also automatically resend unpaid invoices to your clients helping you improve your cash flow.

And, your customers will love you for making their bills available online. Consumers have come to expect this type of online payment options from all monthly utilities including yours.

The diagram shows how the process works.

## STEP 4

Payments made online by your clients are easily downloaded into the Premier program keeping your client balances up to date. Other changes your client make such as new email addresses and method of payment are also easily downloaded to Premier.

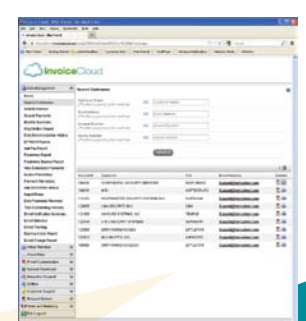

# STEP 1

#### You process bills in Premier as you always have. You control when and how bills are processed.

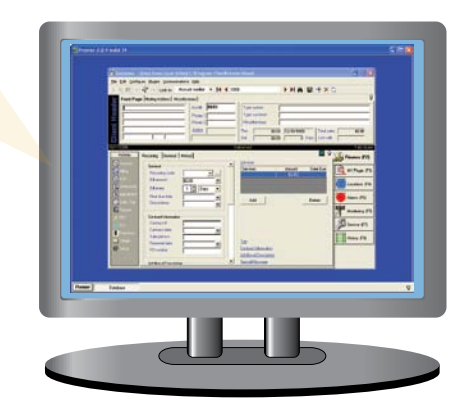

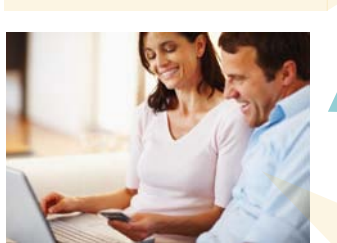

## STEP 3

**PREMIER 2012 UPDATE**

ACIA

After logging on, your clients can view their bill and then choose to print their bill and mail a check or they can choose to pay their bill by credit card or electronic check. They can also select automatic payment when bills are uploaded.

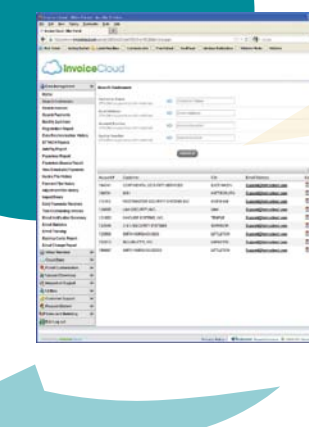

## STEP 2

As you process your bills, each bill is automatically uploaded to the Cloud where it is securely stored waiting for your clients to view and pay. If you have your client's email address, your client will receive a nicely formatted invoice.

*This service requires a signed agreement with our partner service provider Invoice Cloud who provides the secure online billing service. A separate agreement is required with a company called Sage to provide the optional credit card and bank draft processing.* 

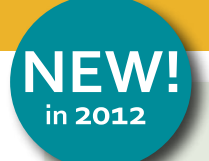

# SALES DISPATCH

Easily dispatch sales reps in the field with Premier's Sales Dispatch feature. When you dispatch a salesperson, the salesperson receives all needed details on their cell phone or tablet. The dispatch will include details such as the lead source, name, address, phone, email and more. The dispatch can also include a blank contract or other related documents such as brochures.

# SERVICE DISPATCH

Provide your field techs with all of the information they need with the new Service Dispatch system in Premier 2012. You can easily send service requests to your technician's cell phone or tablet. The dispatch can include as much detail as you would like, including drawings, floorplans, previous service history, system descriptions and more. It also includes job costing. When the job is done, simply record the time and material that was used to deliver precise job cost information.

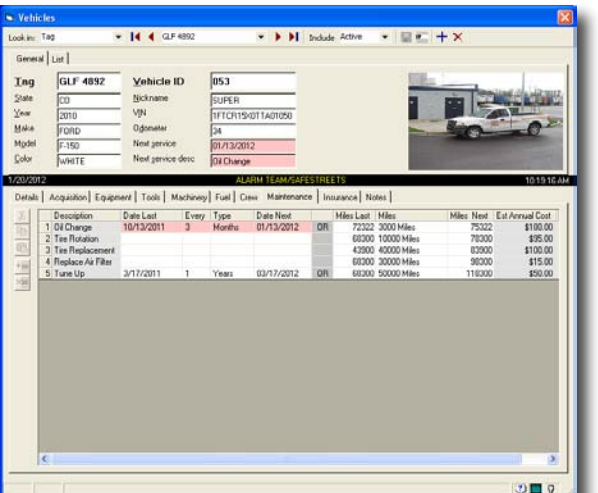

# $NEW!$

## VEHICLE DATABASE

If you have a fleet of one or more vehicles, the Vehicle Database in Premier 2012 can help you keep track of all details for each vehicle including scheduled service and service history. Schedule oil changes, tune ups, tire replacements and more.

# www.premier1.com

**NEW!** in 2012

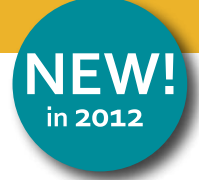

# PORTABLE DATABASE

Carry select client information with you on your phone or tablet using Premier 2012's new portable database feature. You select the fields in Premier that are important to you. Choose as many or as few as you need and import them to your phone or tablet. You'll see your data in a list which is easily searched. (Requires a CSV View application on your portable device which is sold separately for under \$10.00).

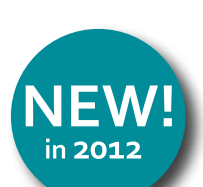

## DASHBOARD

Get instant snapshots of your company's progress with the Dashboard feature. This customizable charting feature will easily show trends and current standings on a wide range of data including financial, sales and service. Each chart on the dashboard can be customized by the user at any time. Print each chart or email them as needed.

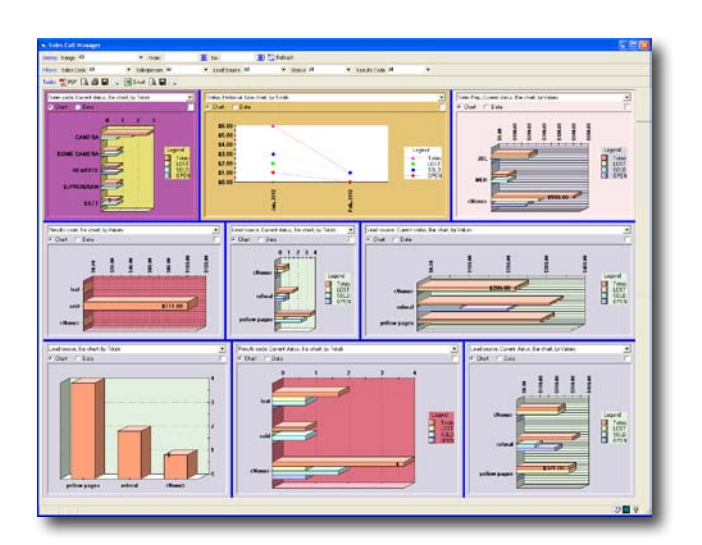

#### WINDOWS 7 & 8 COMPATIBLE

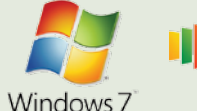

Windows 8

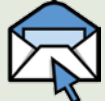

#### EMAIL STATEMENTS

Easily email account statements to your clients.

### ENHANCED PCI CREDIT CARD PASSWORD SECURITY

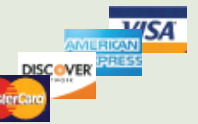

Call now for your 2012 Premier update! 1-800-533-7420

CUSTOMER POP-UP NOTIFICATIONS Have you ever had an important reminder you need to know when dealing with a customer? Just enter the reminder in the new Popup Message box on the

client's account. Every time you bring up the account to do a service call, create an invoice, etc., you'll see the reminder message display on your screen.

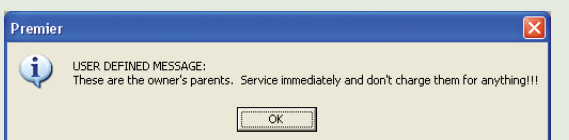

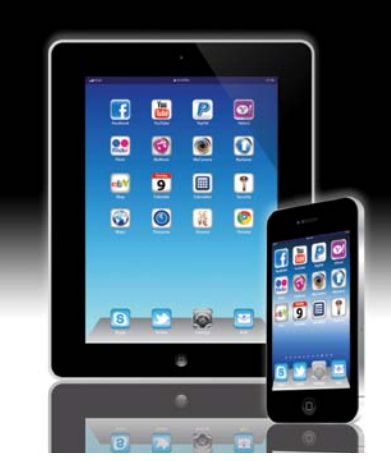

# www.premier1.com

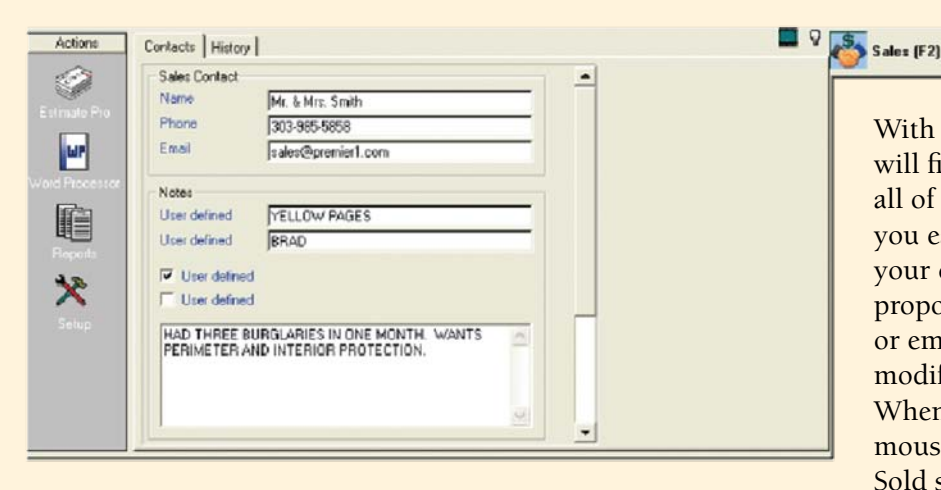

### OPTIONAL SALES PLUGIN

With the Estimate Pro system in the Sales Plugin, you will finally have the ability to easily create and manage all of your estimates and proposals. This system helps you easily create effective proposals formatted to your own personal tastes. After creating your client's proposal, simply print your proposal on your stationery or email directly to your client. And of course, modifying and re-sending a proposal is just as easy. When a proposal is accepted by your client, a single mouse click will convert your proposal into an invoice. Sold separately starting at \$295.00.

## OPTIONAL SHORTCUT PLUGIN

The Shortcut Plugin offers a unique way of attaching all documents related to each of your clients to your client's accounts. This includes pictures, emails, spreadsheets, word documents, etc. Any type of document you wish. When you select a client's account, you will see shortcuts for each document on the Shortcut Plugin that relate to the selected client. Double clicking on any of the client's shortcuts will display the selected document in its own window. Double click on a shortcut to a customer's estimate created in MS Word, for example, would automatically load MS Word and the selected document.

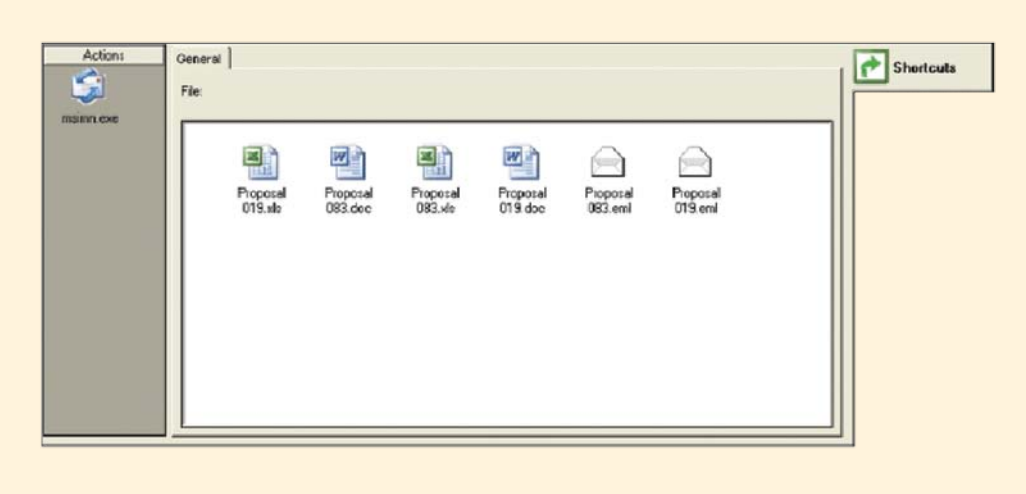

To place a shortcut to a client's document on the client's Shortcuts Plugin, simply drag and drop the document. A shortcut showing the type of document and the name of the document will automatically appear. The next time you select the client's account, you will see the shortcut for the client's document you had placed. Sold separately starting at \$295.00.

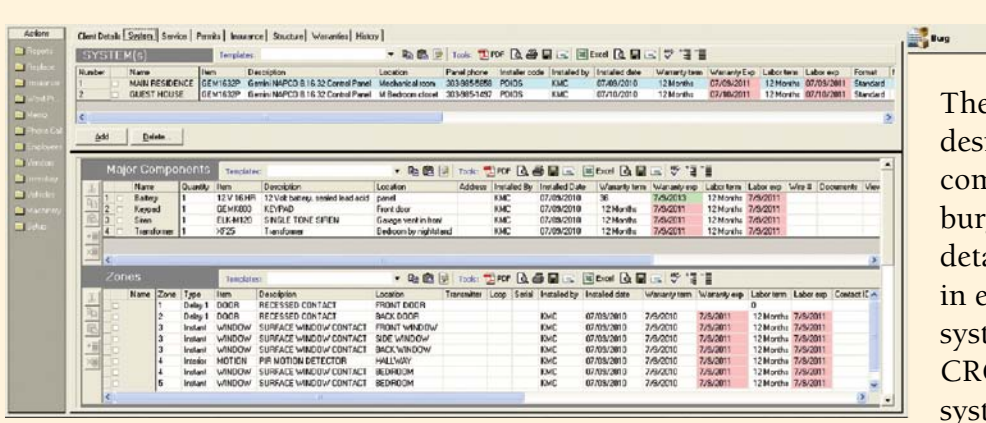

## OPTIONAL BURG PLUGIN

The Burg Plugin is burglar alarm software designed exclusively for burglar alarm companies. It provides an easy way for burglar alarm companies to record and track detailed information on all systems installed in each customer's site including detailed system information such as the panel's MAC, CRC and IP address, cell SIM #, Cell Serial #, system permit information, insurance details, warranty details and much more.

*See our web site www.premier1.com for more details on each of these and other optional Plugins.*

www.premier1.com

1-800-533-7420